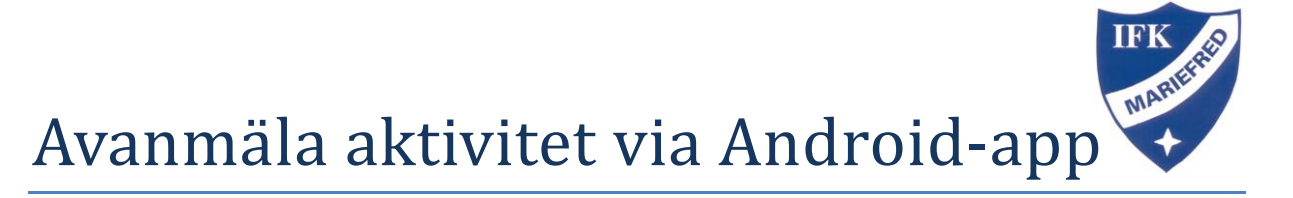

Klicka på menyn Klicka på Aktiviteter

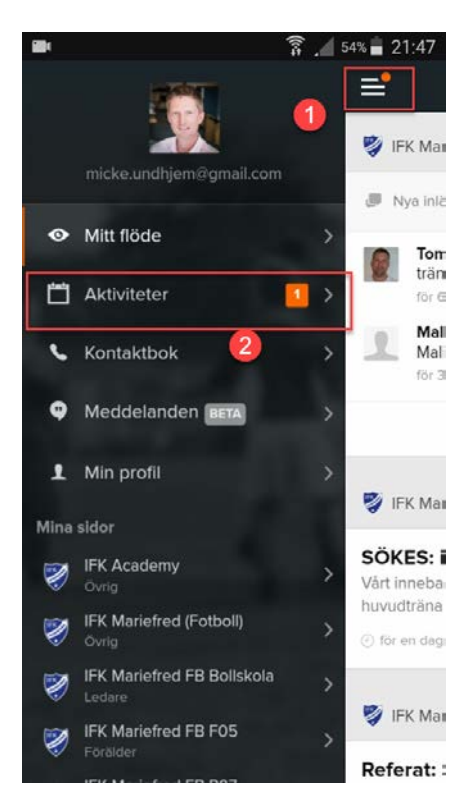

Klicka på aktiviteten/matchen.

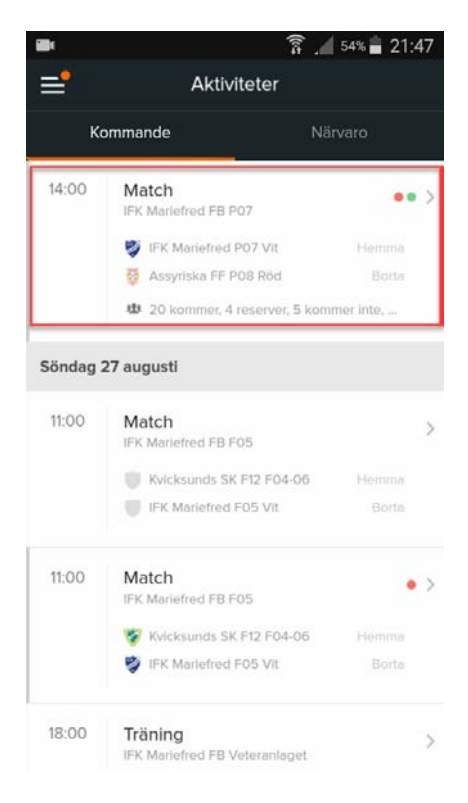

Klicka på pilen för att få fram val Klicka på Kommer inte.

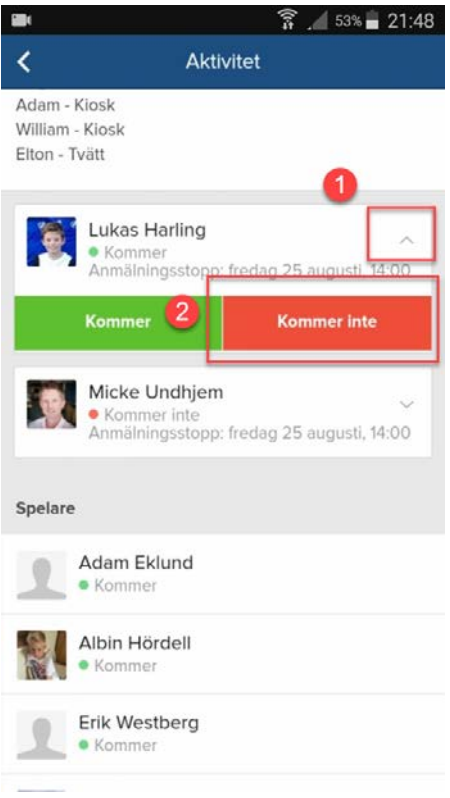

Klart ©©©